### **1. Основные возможности дополнения**

Дополнение «Корпоративная библиотека» – действенный инструмент в управлении персоналом и повышении профессионального уровня сотрудников, который помогает мотивировать работников к обучению и формированию обучающей среды.

Основные задачи создания и ведения корпоративной библиотеки:

- повышение профессионального уровня сотрудников,
- инициирование самообразования,
- формирование обучающей среды (малобюджетными способами),
- сокращение затрат на обучение персонала,
- отбор лучших профессиональных практик, технологий,
- опосредованное внедрение корпоративных стандартов (неформальными методами).

#### **2. Описание элементов дополнения и принцип его работы**

Дополнение «Корпоративная библиотека» состоит из двух основных таблиц: «Библиотека» и «История книги», а также содержит таблицу-справочник «Жанры».

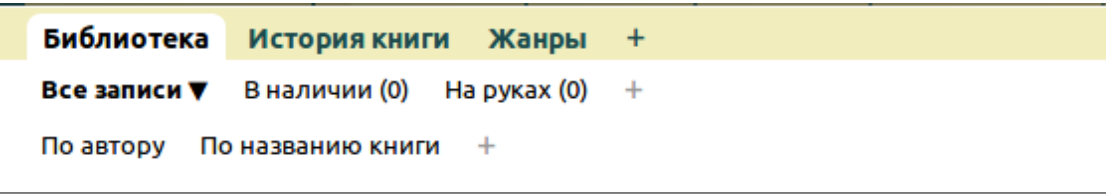

### **2.1. Создание и ведение корпоративной библиотеки**

Ведение корпоративной библиотеки осуществляется непосредственно в таблице «Библиотека». Именно сюда заносятся сведения о всех книгах, которыми располагает ваша компания.

Для добавления новой книги необходимо в таблице «Библиотека» нажать на кнопку «Добавить книгу».

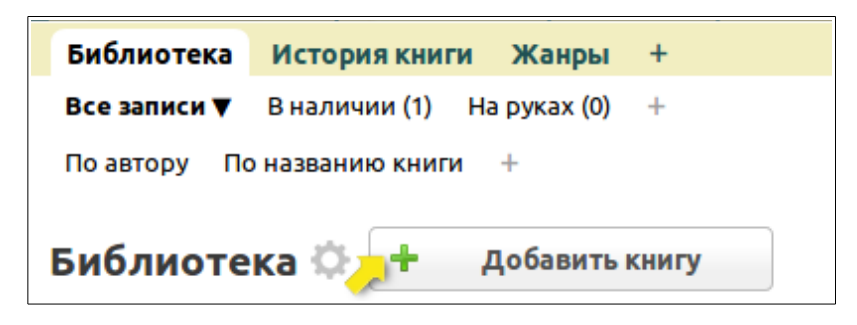

Откроется окно добавления записи, где необходимо заполнить следующие поля:

- **Автор книги**  текстовое поле, в котором необходимо ввести имя автора добавляемой книги. По этому полю записи сортируются в фильтре «По автору».
- **Название книги**  текстовое поле, в котором необходимо ввести название добавляемой книги. По этому полю записи сортируются в фильтре «По названию книги».
- **Жанр** поле связи с таблицей «Жанры». Задается жанр из предустановленного списка в таблице-справочнике «Жанры».
- **Аннотация**  текстовое поле, здесь вы можете заполнить аннотацию к книге.
- **Кол-во листов** числовое поле, здесь указывается количество листов книги.
- **Электронная версия**  поле для добавления файла, здесь вы можете прикрепить файл с электронной версией книги, в том случае если ее нет в бумажном варианте или в качестве дополнения к ней.

После сохранения записи отобразятся дополнительные поля, которые вы можете дозаполнить, открыв запись на редактирование, или которые заполняются автоматически:

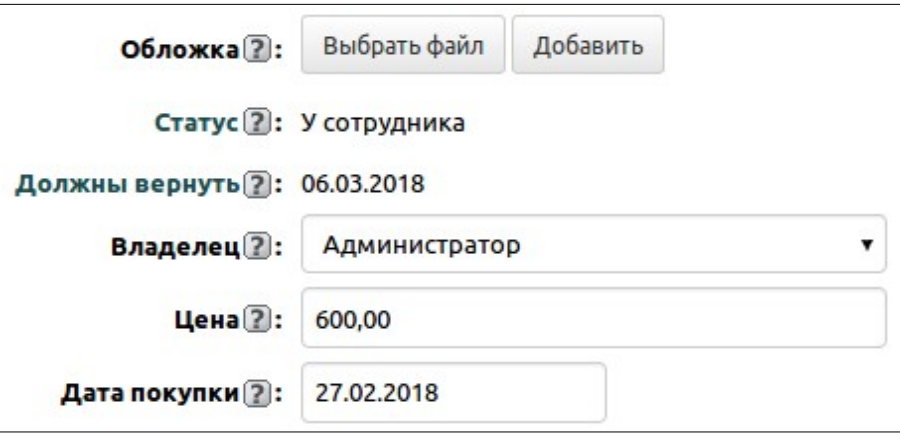

- **Обложка**  поле для загрузки изображения, здесь вы можете загрузить обложку книги.
- **Статус**  поле типа «список», которое отображает текущее состояние книги: «У сотрудника» или «В наличии». Поле заполняется автоматически, на основе выполнения доп. действий «Выдать книгу» или «Вернуть книгу». По умолчанию на редактирование закрыто.
- **Должны вернуть**  поле с датой, когда должны вернуть книгу. Вычисляется автоматически: к дате выдачи книги прибавляется количество дней, на которое выдана книга. Если книга в наличии, то пусто. По умолчанию на редактирование закрыто.
- **Владелец**  поле типа «пользователь», здесь вы можете указать владельца добавляемой книги, это может быть администратор, помощник руководителя, руководитель отдела или просто менеджер/сотрудник компании.
- **Цена** числовое поле, здесь вы можете указать стоимость книги.
- **Дата покупки**  поле типа «дата», здесь вы можете указать дату покупки книги.

Добавленные в базу книги вы можете выдавать своим сотрудникам и фиксировать историю выдачи каждой книги.

В таблице «Библиотека» есть два специальных доп. действия:

**1. «Выдать книгу»** – по нажатию кнопки выйдет всплывающее окно, в котором необходимо выбрать сотрудника, которому книга выдается, и указать количество дней, на которое она выдается, по умолчанию – на 7 дней. После этого нажать на кнопку «Выдать». После этого автоматически поменяется поле «Статус» на значение «У сотрудника». Факт выдачи книги будет зафиксирован в подтаблице «История книги».

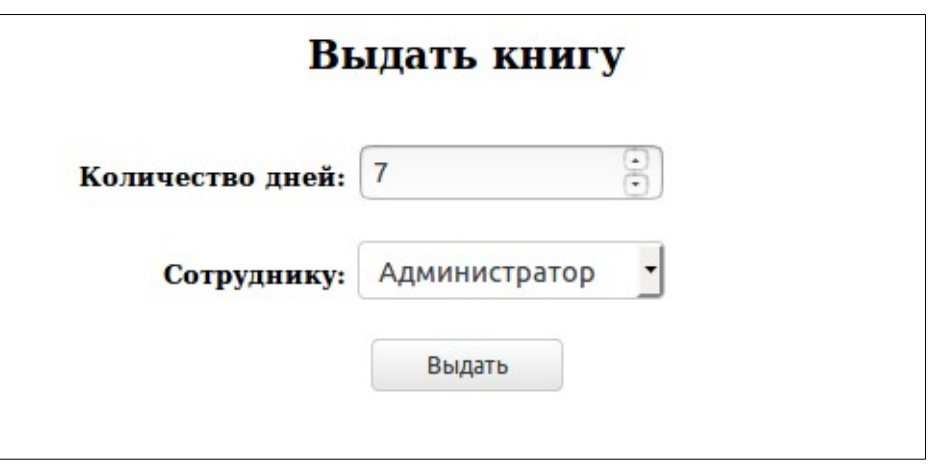

Если текущий статус книги «У сотрудника», то при попытке выполнить доп. действие «Выдать книгу» выйдет уведомление, что книга находится у конкретного сотрудника и до какого числа:

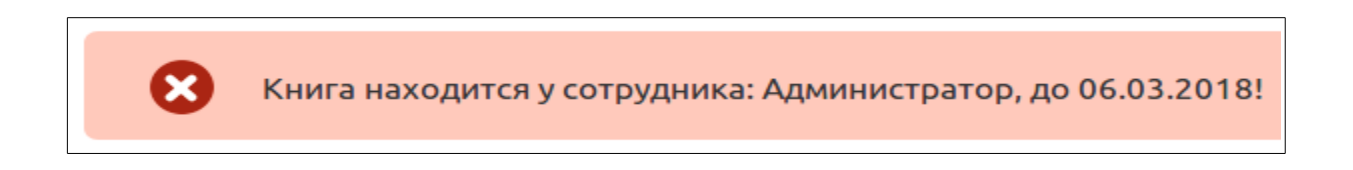

**2. «Вернуть книгу»** – возвращает книгу в Библиотеку. Меняет в поле «Статус» значение на «В наличии». Факт возвращения книги в Библиотеку будет фиксироваться в подтаблице «История книги».\

Таблица «Библиотека» для удобства имеет 3 фильтра:

- «Все записи» содержит все записи таблицы. Данный фильтр имеет 2 подфильтра: «По автору» и «По названию книги».
- «На руках» содержит список книг, которые находятся у сотрудника.
- «В наличии» содержит список книг, которые находятся в наличии Корпоративной библиотеки.

# **2.1.2 История книги**

Вся история о выдаче книг сотрудникам фиксируется в таблице «История книги». Она представлена как и подтаблица для каждой записи о книге,

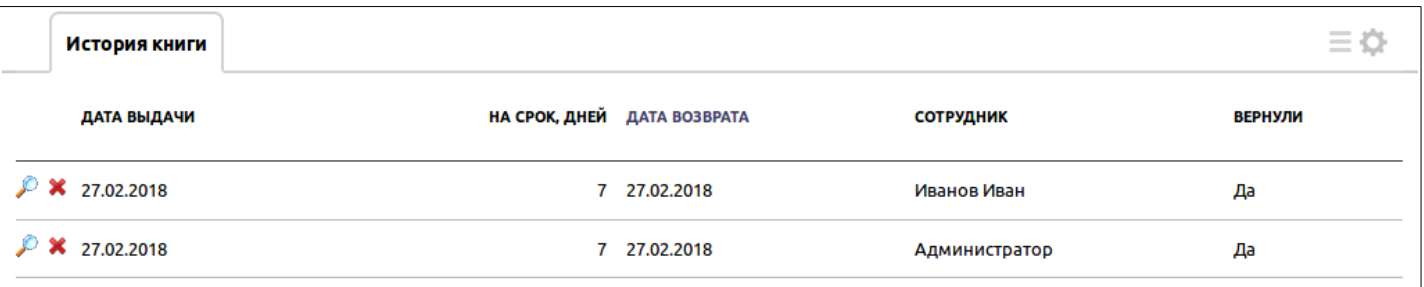

### так и в режиме таблицы:

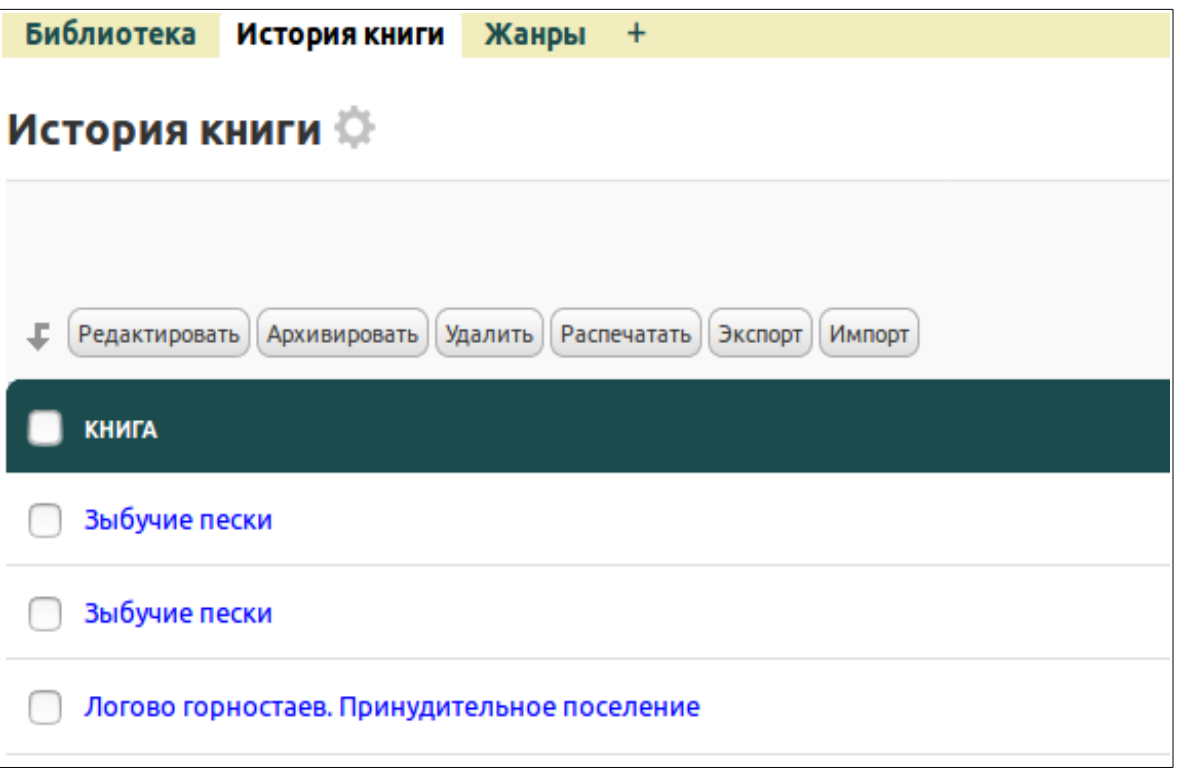

В режиме таблицы удобно искать и просматривать информацию о книгах: кто из сотрудников ее брал за все время, у кого из сотрудников она находится на текущий момент. Для этого в шапке задан фиксированный поиск в таблице по полям: «Книга», «Сотрудник» и «Дата выдачи».

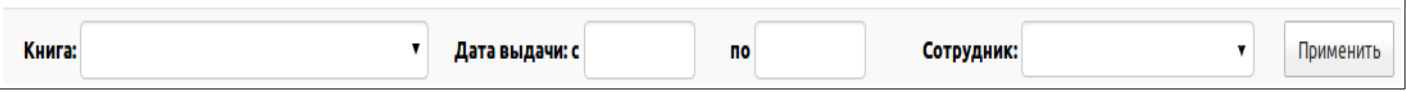

## **2.1.3. Жанры**

Таблица «Жанры» представляет собой таблицу-справочник, из которой берутся данные по полю связи в основной таблице «Библиотека». Данная таблица уже имеет список основных литературных жанров, вы можете добавить новые при необходимости.

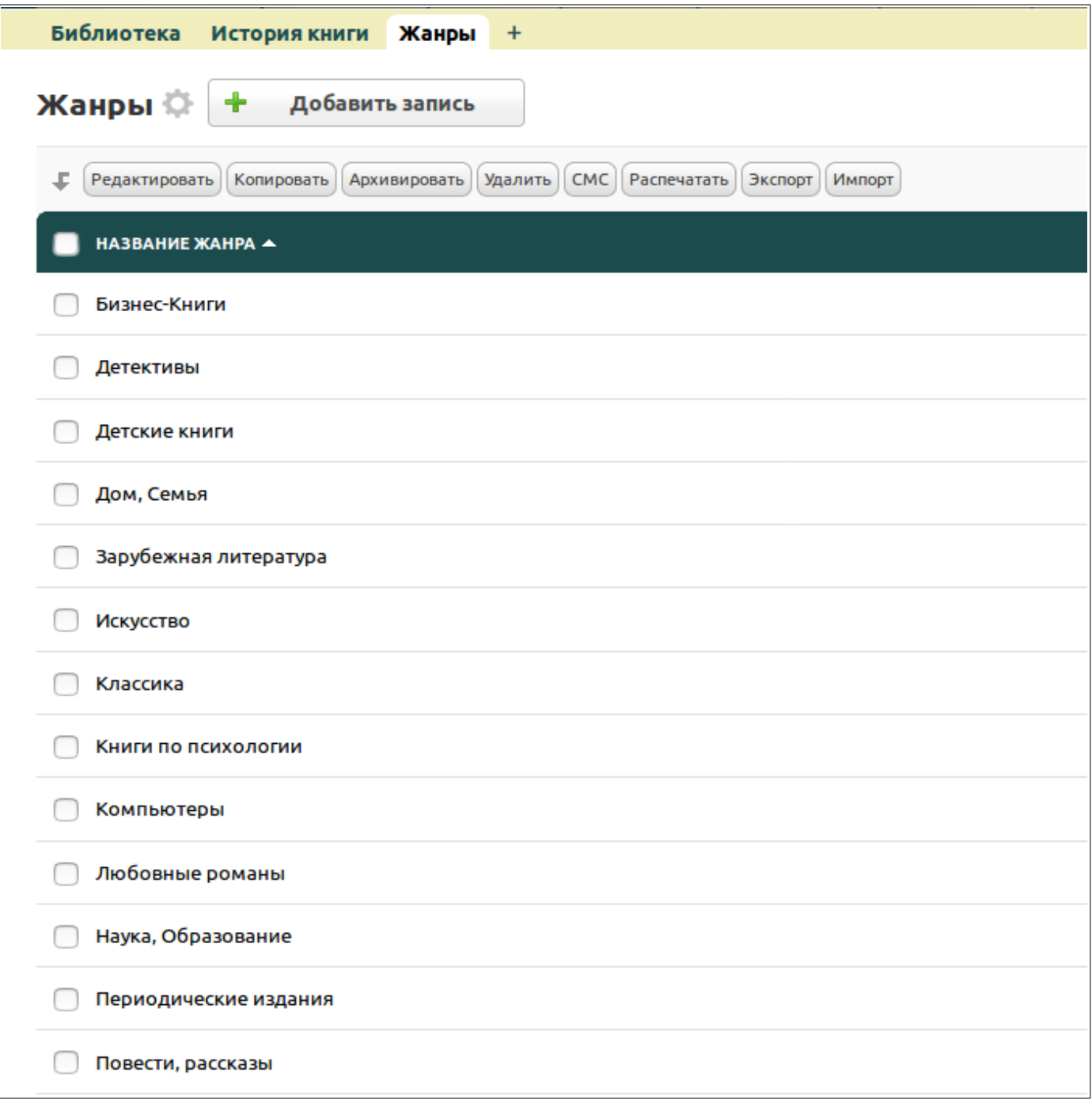